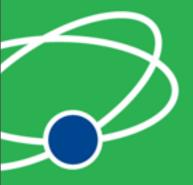

#### **Arduino Platform Part I**

Justin Mclean Class Software

Email: justin@classsoftware.com

Twitter: @justinmclean

Blog: http://blog.classsoftware.com

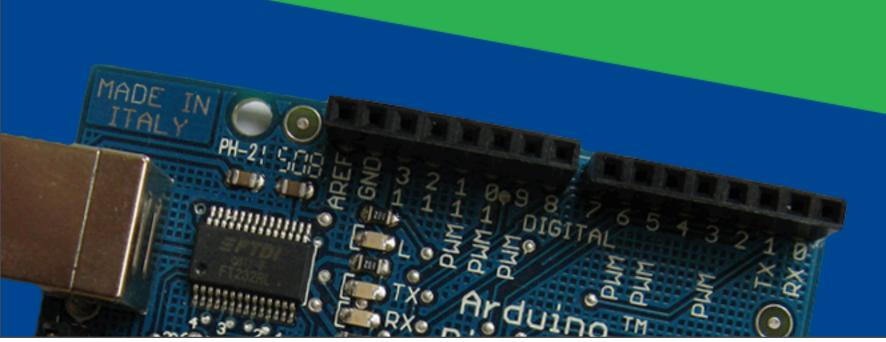

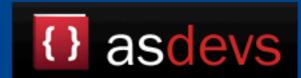

#### Who am I?

- Director of Class Software for almost 15 years
- Developing and creating web applications for 15 years
- Programming for 25 years
- Adobe certified developer and trainer in Flex and ColdFusion
- Adobe Community Champion
- Based in Sydney Australia

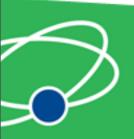

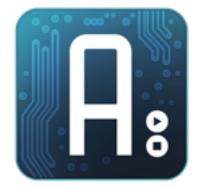

### Arduino

Hardware and software overview

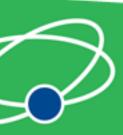

#### Arduino

- Open source hardware and software platform
- Free software
- Easy to program
- Low cost hardware
- Several physical form factors

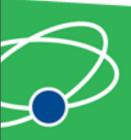

#### Hardware

- ATmega micro-controller from Atmel
- Arduino Duemilanove and Uno
- Arduino Pro and Pro mini
- Lillypad (wearable)
- Funnel IO
- Mega
- Many others

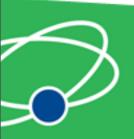

- Connects via USB
- Power from USB or plug
- Digital inputs/outputs
- Analogue inputs
- PWM outputs pulse width modulation
- Reset button

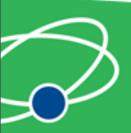

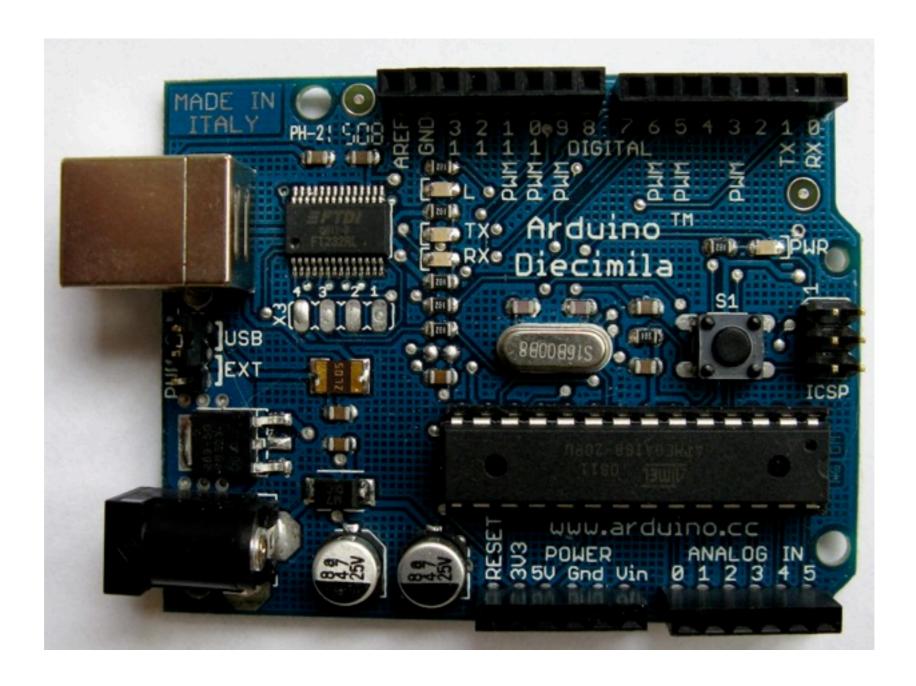

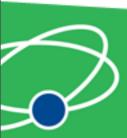

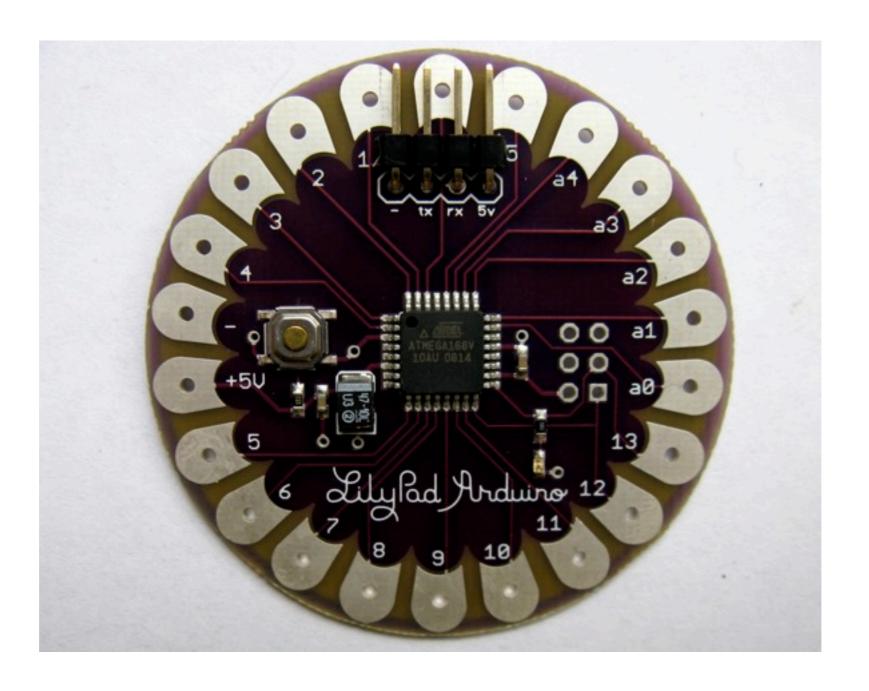

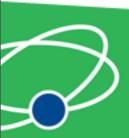

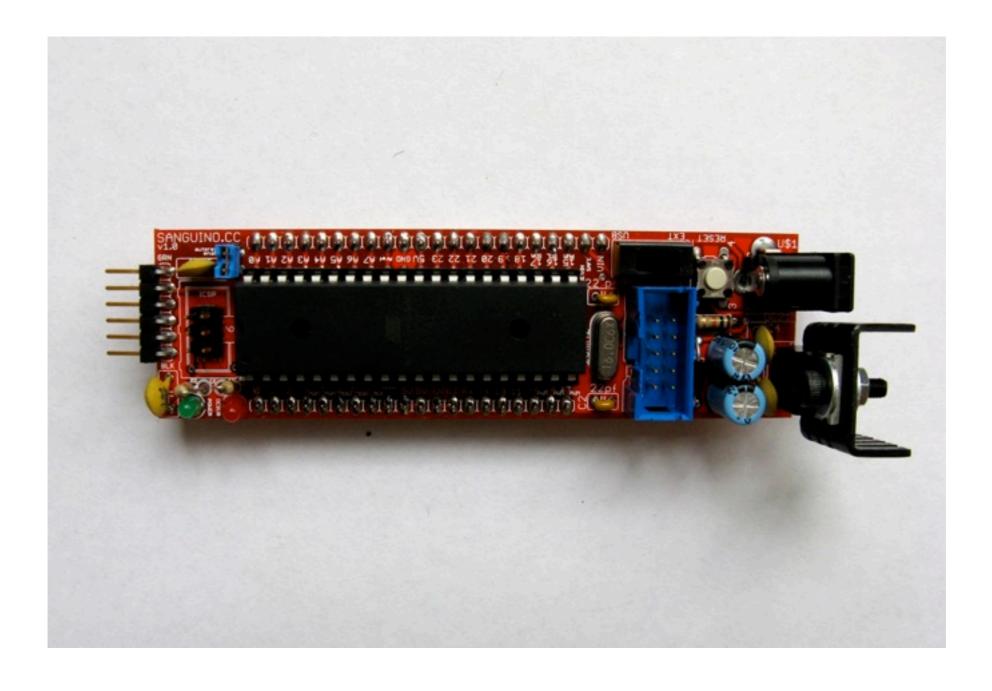

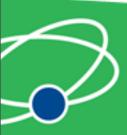

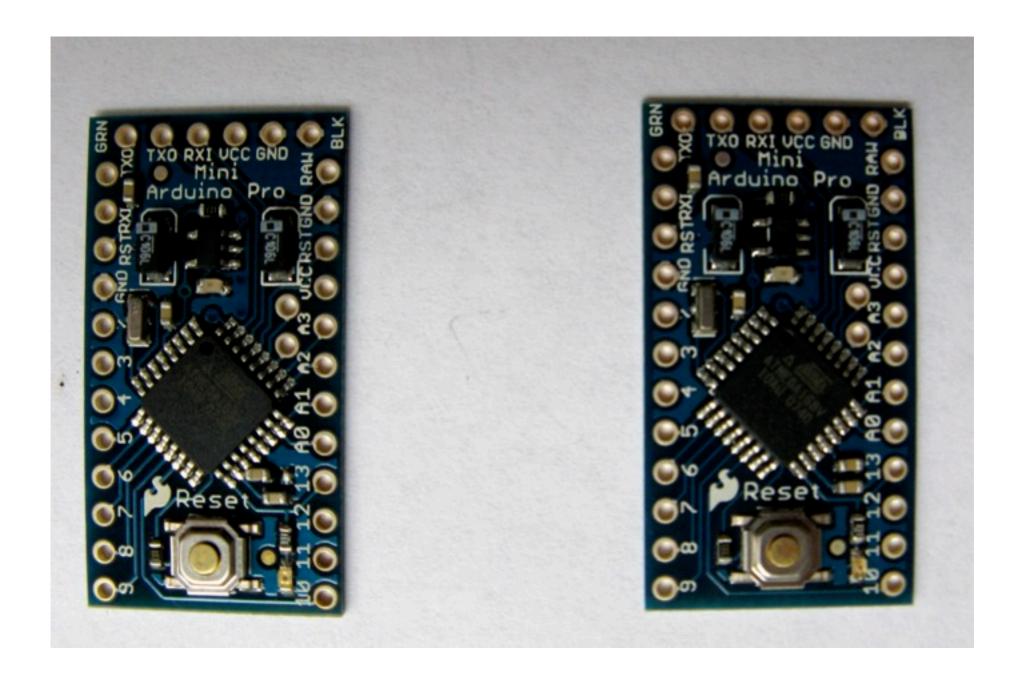

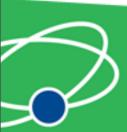

# ATmega328

- High performance low power RISC
- 16 Mzh up to 16 mips
- 32K Flash (2K used for bootloader), 1K EEPROM, 2K SRAM
- SPI and 2 wire serial interfaces
- External interrupts, timers, pulse width modulation
- Harvard architecture (modified)

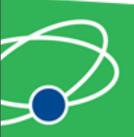

#### Shields

- Plug on top of Arduino
- Many available
- Can make your own
- Can be stacked

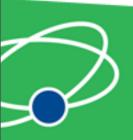

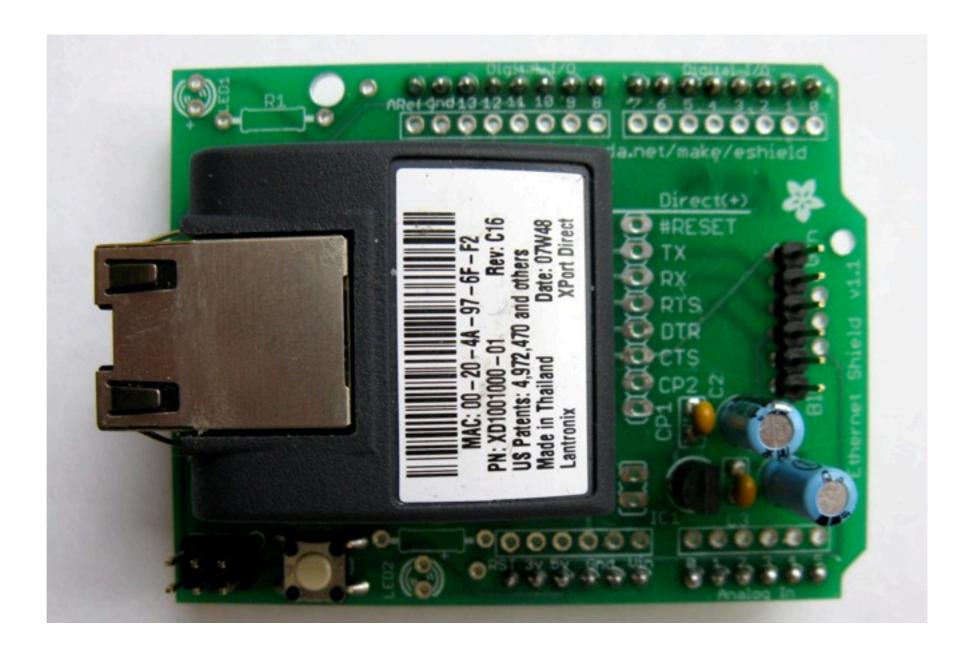

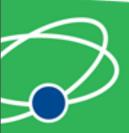

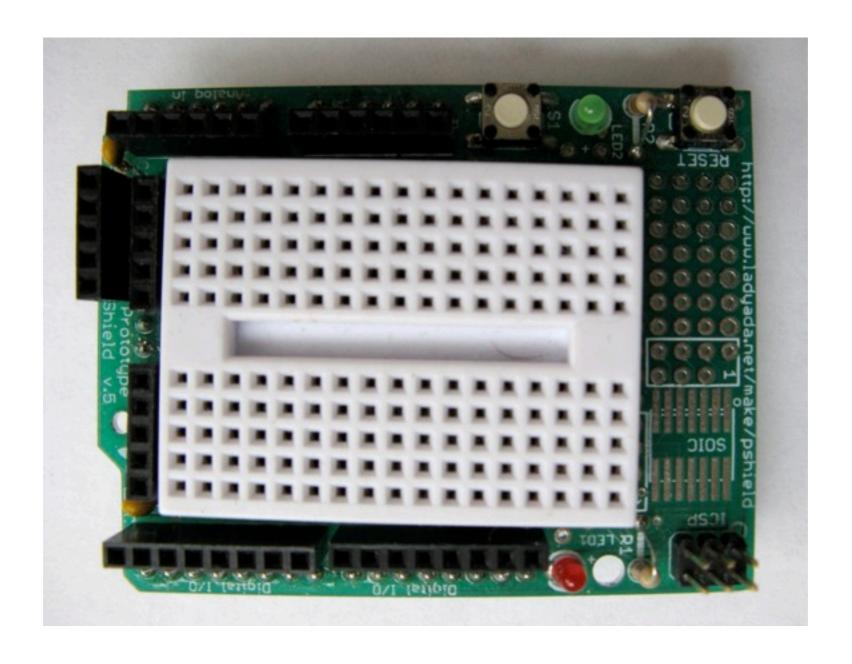

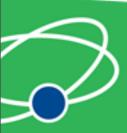

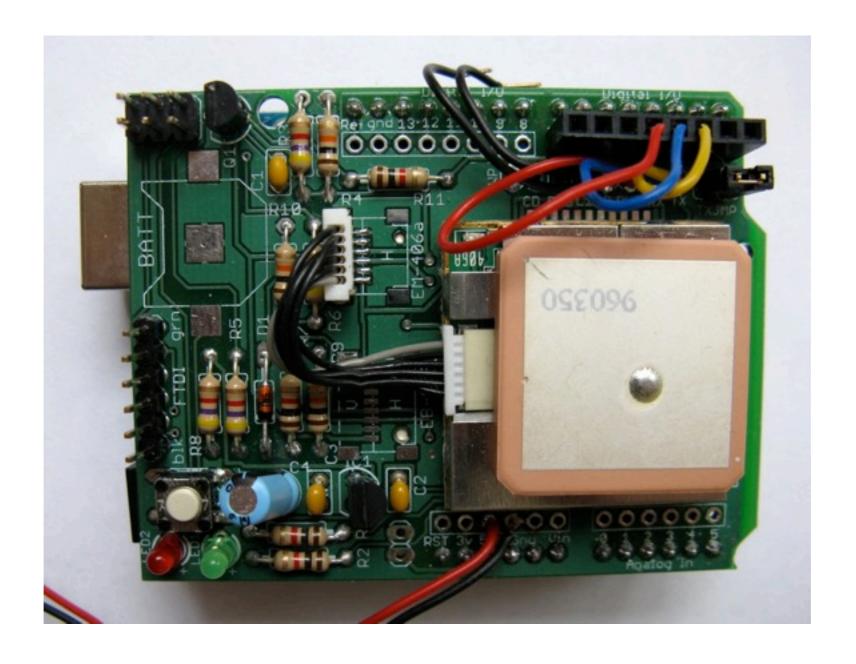

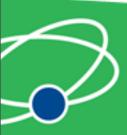

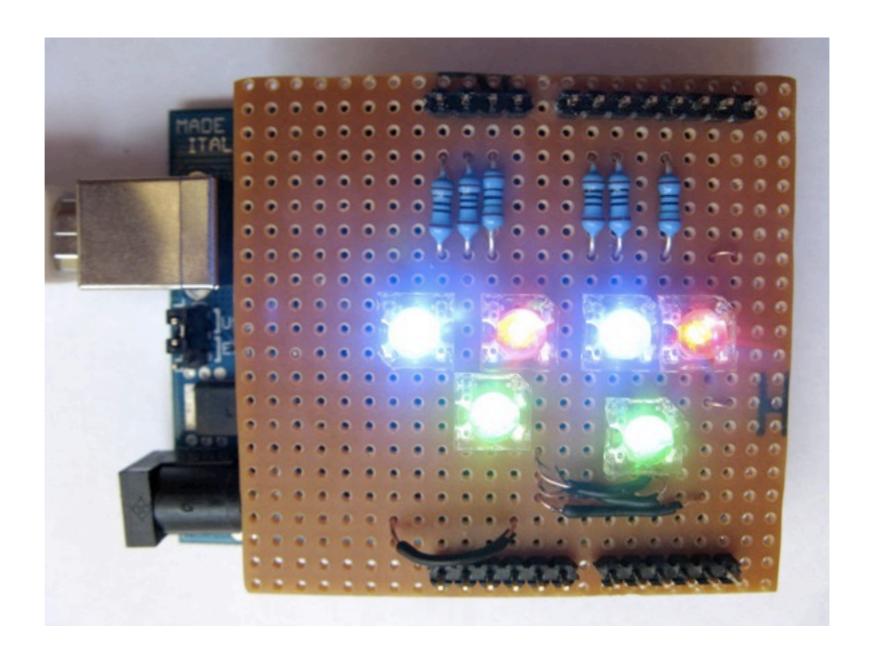

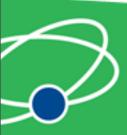

#### IDE

- IDE open source and cross platform
- Projects are called sketches
- Many open source sketches and libraries available

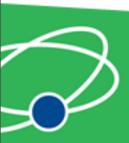

#### Arduino IDE

```
SuperFluxRGB
int redLed[] = {3,9};
int greenLed[] = \{5,10\};
int blueLed[] = {6,11};
float redFactor = 1.0;
float greenFactor = 76.0/160.0;
float blueFactor = 76.0/85.0;
void setLedColour(int led, int red, int green, int blue) {
  int redMod = int(red*redFactor);
 int greenMod = int(green*greenFactor);
  int blueMod = int(blue*blueFactor);
  Serial.print(redMod, DEC);
  Serial.print(' ');
```

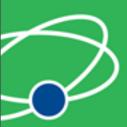

### Led Shield Demo

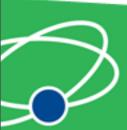

## Led Shield Demo

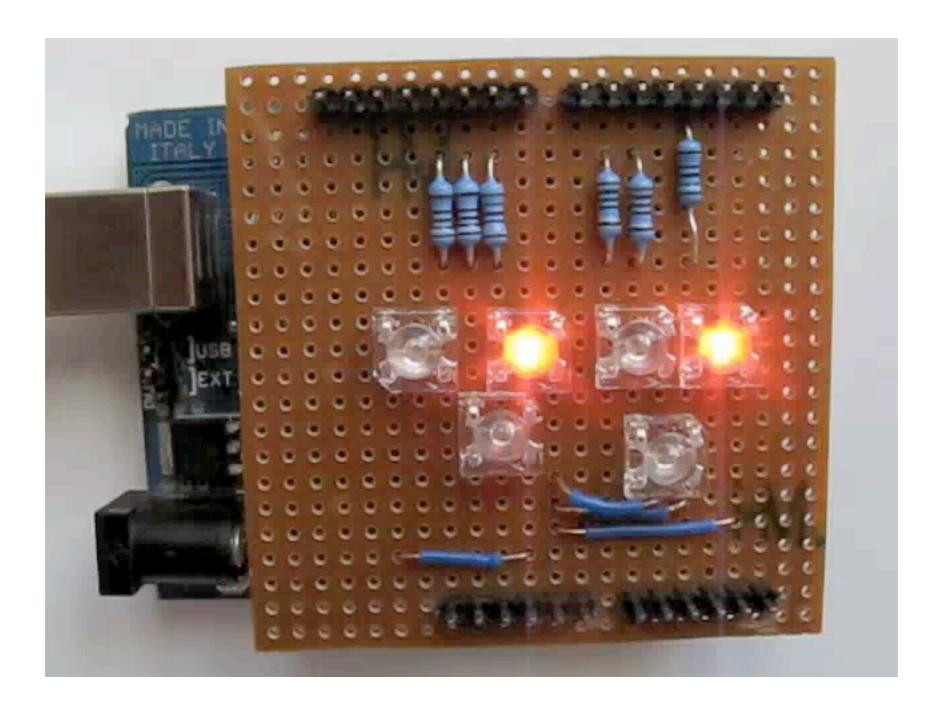

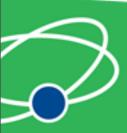

# Programming

- C/C++ language based on wiring
- GCC under the hood
- Write code and compile in IDE
- Upload compiled code via USB
- Can monitor serial port
- Uploaded program is in non volatile memory

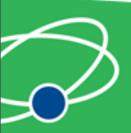

# Prototyping

- Breadboards
- Serial port

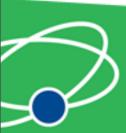

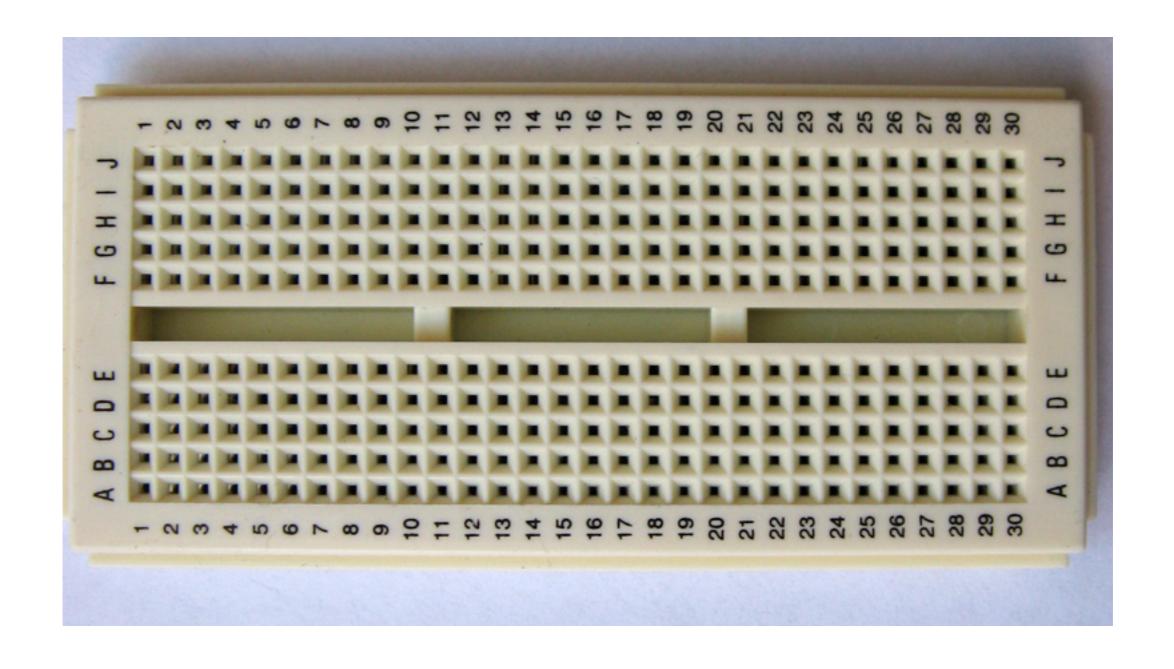

### Breadboard

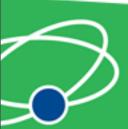

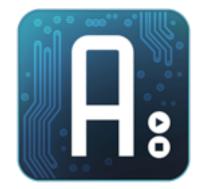

# Digital Outputs

Turning on a LED

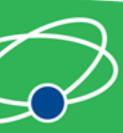

# Digital Inputs/Outputs

- Digital pins on Arduino are dual purpose
- Digital logic and voltage on = 5V off = 0V
- Can be set to be input or output via pinMode

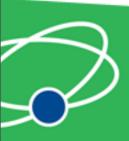

#### Variables

- Data types include boolean, char, byte, int, long, float, double, string and array.
- int 16 bits, long 32 bits, float 32 bits
- Strings are nul terminated '\0'
- Declare by <datatype> <variable name>; eg int i;

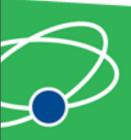

# Setup Function

- Used for initialisation
- Run when program loaded or board reset
- Best place to place calls to pinMode

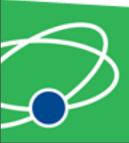

#### **LEDs**

- Light emitting diodes
- Current will only flow in one direction
- Emits light with current applied
- Don't connect directly to power source use in series with a resistor

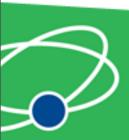

#### Resistors

- Resistors limit current flowing through them
- Value and tolerance indicated by colour bands
- Resistor values for LEDs
- For RGB or LED digits you need multiple resistors.

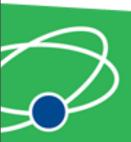

# Loop Function

- Place main code here
- Set digital output via digitalWrite
- Output 13 is connected to led on board

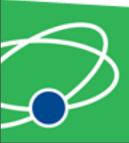

# Debugging via Serial Port

- Use Serial.begin to set speed
- Use Serial.print or Serial.println to output
- Use serial monitor in IDE to view

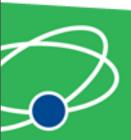

# Test Program

- Set output mode in setup function
- Turn on pin 13 LED in loop function
- Verify
- Upload

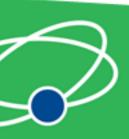

#### Breadboards

- Tracks under board
- Separated into 2 or 4 sections with optional power/ground sections
- Standard spacing (imperial) so most components can plug straight in

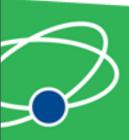

#### LED Circuit

- Add LED and resistor to breadboard
- Connect to Arduino
- Change pin no to 3

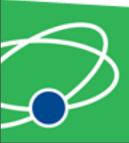

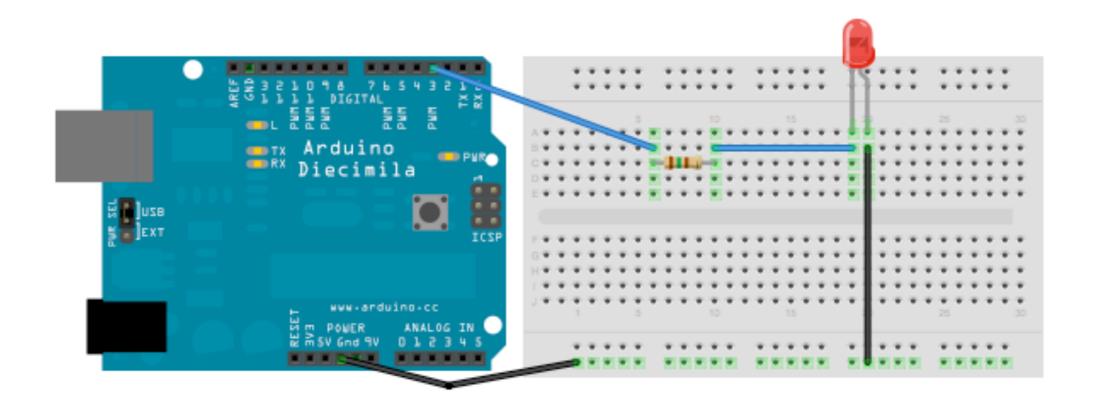

### LED Circuit

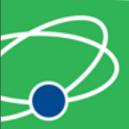

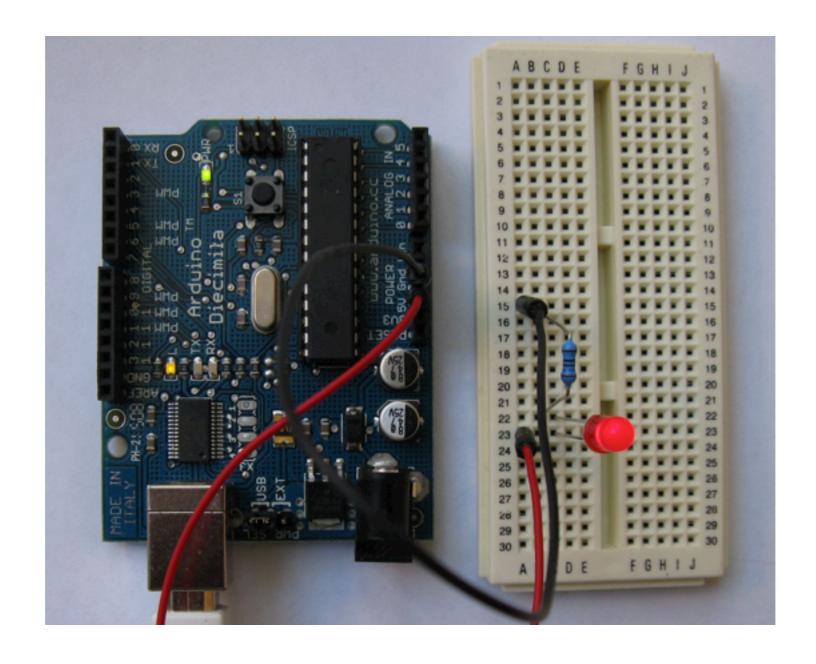

## LED Circuit

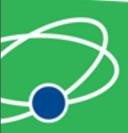

### Blink

Make led blink by calling delay

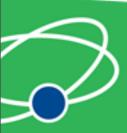

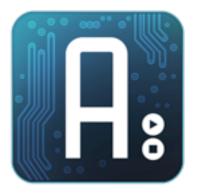

# Analogue Inputs

Connecting sensors

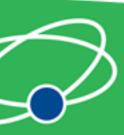

# Reading Inputs

- Can read values via analogRead
- Result is in range 0 to 1023 (10 bits)
- 0V = 0 and 5V = 1023

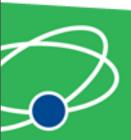

# Analogue Input

- Read potentiometer value
- Set led flash rate based on value

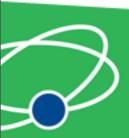

#### **LDR**

- Light dependant resistor (high resistance)
- Set flash rate based on value of LDR

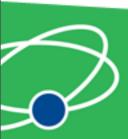

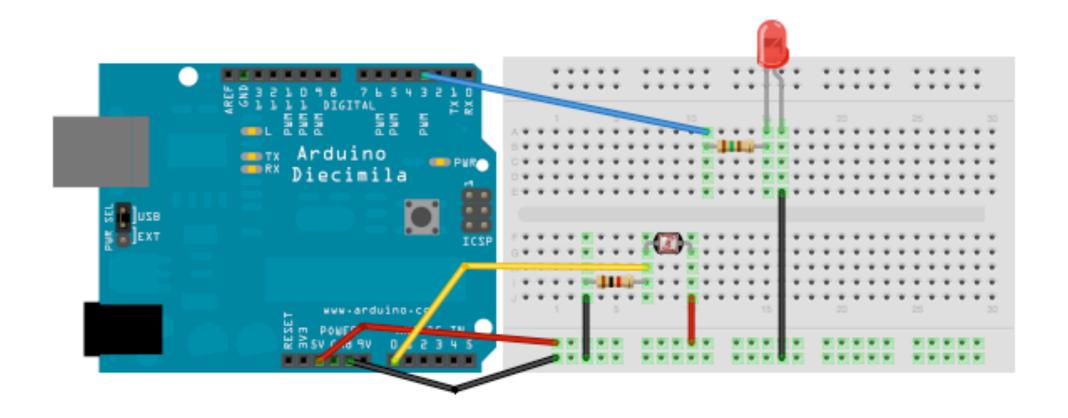

### LDR Circuit

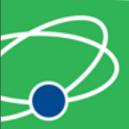

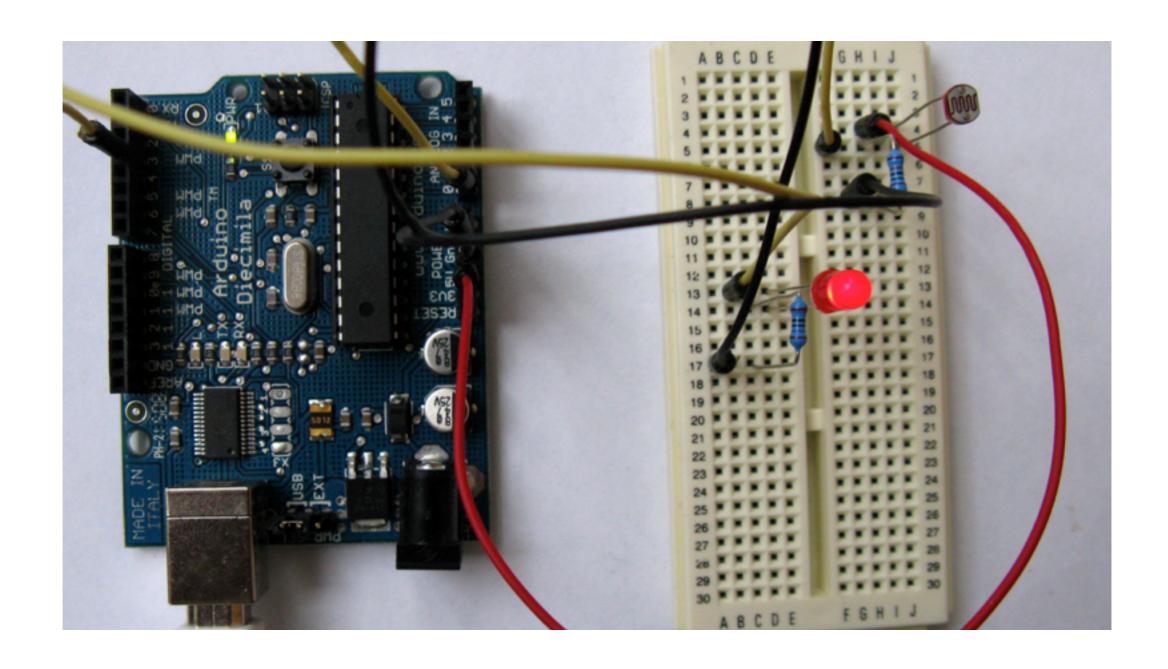

### LDR Circuit

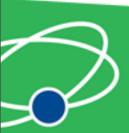

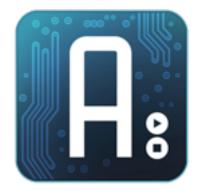

#### Web Servers

Turning an Arduino into a web server

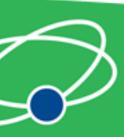

#### Web Servers

- Simpler than you think
- A web server:
  - Listens for connections
  - Parse requests
  - Send back status messages/resources requested

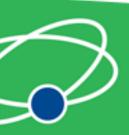

#### **Ethernet Shields**

- Many shields available
- Two main types DHCP/non DHCP
- Some config required in both cases
- Non DHCP you set IP and MAC address in code
- May have support for SD cards

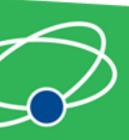

#### Power Over Ethernet

- Power and data
- Power injection via
  - Split cable
  - Hub or injector
- Different standards/voltages
- May need power regulation

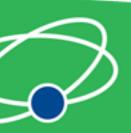

## **Ethernet Library**

- Standard ethernet library
- Can code as client or server or both
- Create server like so: Server server(80);
- Bare bones server about 20 lines of code and 5K compiled

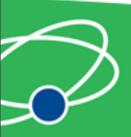

#### IP and MAC address

- Set IP address and MAC in your code
- Need to be careful with duplicates
- Set up like so: Server.begin(ip, mac);

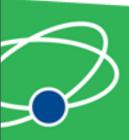

#### **HTTP Protocol**

- HyperText Transfer Protocol
- Used by web servers to transfer web pages to be displayed in your web browser
- Connection (usually) on port 80

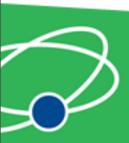

#### TCP Connections

- TCP three way connection handshake
- Client sends SYN with random number (A)
- Server replies with SYN-ACK containing A+1 and random number (B)
- Client replies with ACK containing B+1
- Luckily ethernet library does this for you!

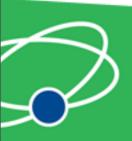

#### Connection Code

```
    Client client = server.available();
    if (client) {
    while (client.connected()) {
    ....
    }
```

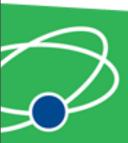

### HTTP Requests

- Start with request "GET index.html HTTP/1.1"
- Optional headers eg "host: www.domain.com" or "Accept-Language: en"
- Empty line
- Optional message body (POST and other requests)

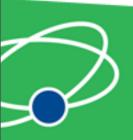

### HTTP Request Hack

- Standard GET request have request followed by blank line
- So just ignore what is requested and check for blank line

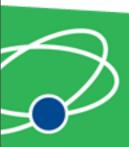

## Request Code

```
if (client.available() {
    char c = client.read();
    ...
}
if (c == '\n' || c == '\r') {
    blankline = true;
}
```

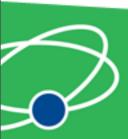

## HTTP Response

- Send back status line
- Send back content type
- Send (HTML or XML) content

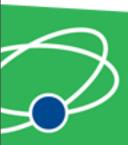

## Response Code

- Send on good request client.println("HTTP/1.1 200 OK"); client.println("Content-Type: text/html"); client.println();
- Send on bad request client.println("HTTP/1.1 400 Bad Request"); client.println("Content-Type: text/html"); client.println();

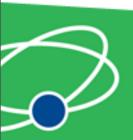

#### Close Connections

 Clear up after you: client.flush(); client.stop();

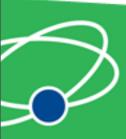

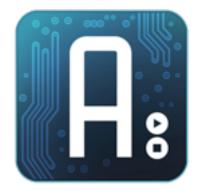

#### Resources

Finding out more information

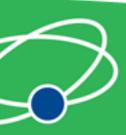

#### **Arduino Sites**

- Ardunio (http://ardunio.cc)
- Tinker It! (<u>http://tinker.it</u>)
- Lady Ada (<a href="http://ladyada.net">http://ladyada.net</a>)
- Seeed Studio (<a href="http://www.seeedstudio.com">http://www.seeedstudio.com</a>)
- Modern Device (http://moderndevice.com)

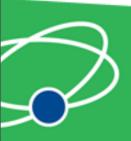

### Electronic Components Suppliers

- Spark fun (<u>http://www.sparkfun.com</u>)
- Electric Goldmine (<a href="http://www.goldmine-elec-products.com/">http://www.goldmine-elec-products.com/</a>)
- Digikey (http://www.digikey.com/)
- Farnell (<u>http://www.farnell.com/</u>)

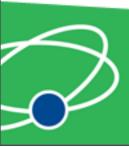

#### Other Sites

- Make magazine (<a href="http://makezine.com/">http://makezine.com/</a>)
- Evil Mad Scientist (<a href="http://evilmadscientist.com">http://evilmadscientist.com</a>)
- NYC Resistor (<a href="http://nycresistor.com">http://nycresistor.com</a>)

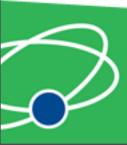